Oxford Scholarly Authorities on International Law

# Oxford Scholarly Authorities on International Law

Unrivaled reference works

**[opil.ouplaw.com/home/osail](http://opil.ouplaw.com/home/osail)**

O*xford Scholarly Authorities on International Law* (OSAIL) brings a major new dimension to our offerings for scholars and practitioners working in public international law, containing full-text online editions of market-leading reference works and treatises such as *Oppenheim* and the *Oxford Commentaries on International Law*.

Sitting within the **Oxford Public International Law** platform, all titles are fully searchable and browsable by subject matter, title, and author, and are linked via the Oxford Law Citator.

#### THE CONTENT

- Over 180 full-text online editions
- New titles added twice per year

#### FOUR CATEGORIES

- Authoritative treatises, which continue to define their area of law
- Black-letter reference works and commentaries, which help answer practical questions
- Classic works on international law, which remain influential in their field today
- Flagship publications, which provide innovative perspectives on current legal problems

#### FEATURES AND BENEFITS

- Export articles as print-friendly PDFs for research on-the-go
- Speed up the research process with personalization options and save frequently used articles for future sessions

### 1. HOMEPAGE AND GETTING STARTED

- **O** Quick search from any page; selecting 'This site' specifically searches OSAIL while selecting 'Oxford Public International Law' searches the entire platform
- <sup>2</sup> Browse by subject or author
- **8** Find the latest site news and published content
- $\Theta$  Follow OUPlaw on Facebook and Twitter, read related blog posts, and sign up to receive our newsletter

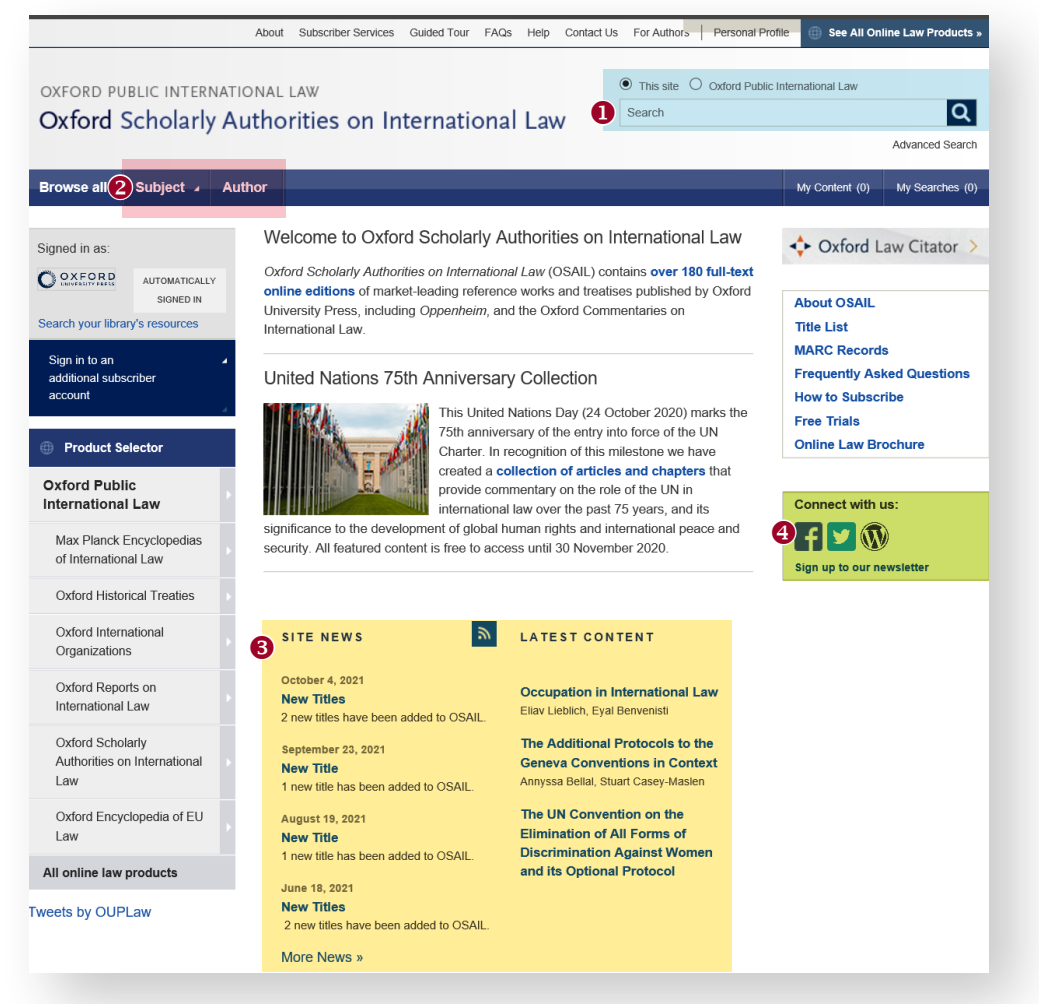

OXFORD UNIVERSITY PRESS

## 2. WORKING WITH SEARCH RESULTS

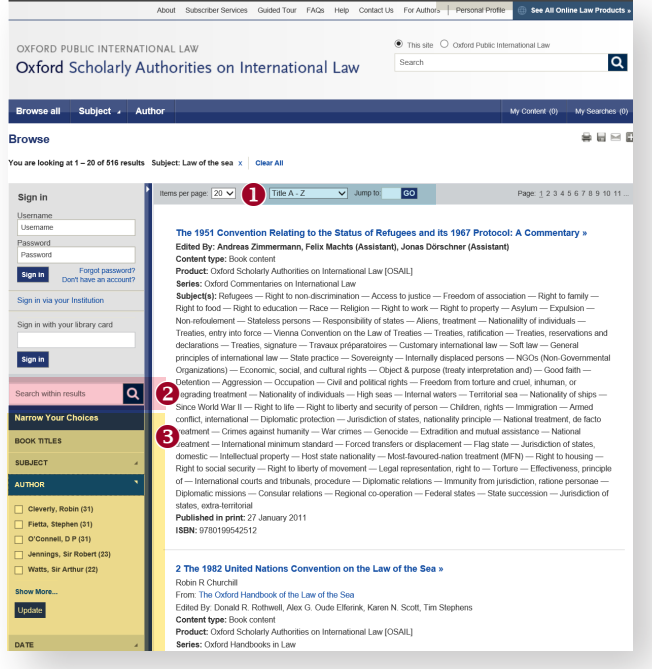

- $\bullet$  Sort by title, author, publication date, or table of contents order
- **<sup>2</sup>** Modify your search, or search within results, by adding a term
- **8** Filter results by book title, subject, author, or date

### 3. NAVIGATING BOOKS

- **O** Easily jump to the various parts of the book, including front matter and end matter
- $\Theta$  Use the Oxford Law Citator to find related items from other OUP law resources your institution has access to
- 8 Save and share the content using print, email, and social media functionalities

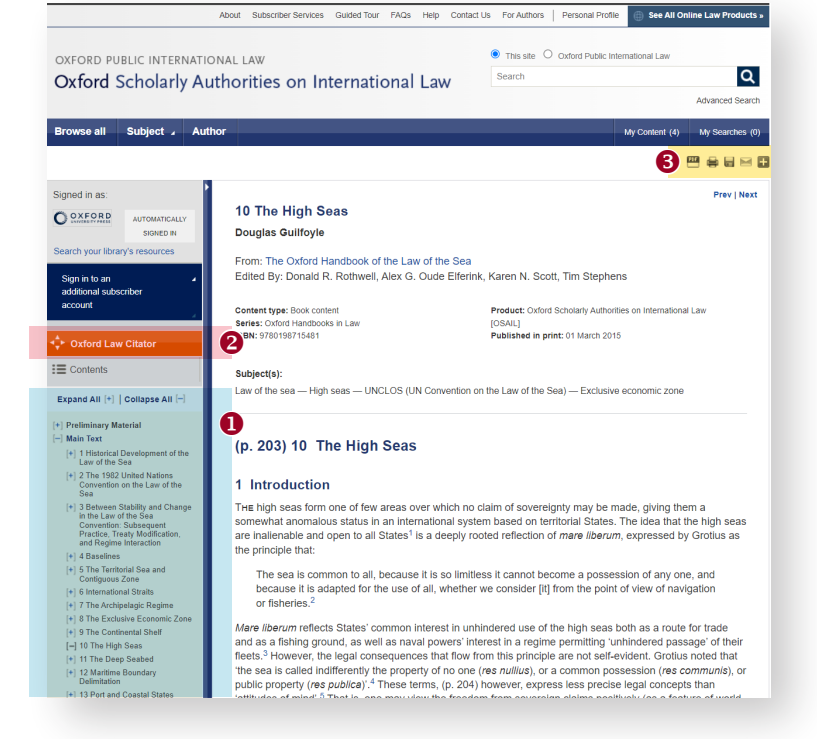

**SEARCH TIPS:** Run a blank search by clicking in the search box and hitting enter to browse lists and search options. You can limit or widen your search results by using these search rules:

**Searching for a phrase:** To find an exact phrase, enter it in the search box surrounded by quotation marks.

**Special characters:** You do not need to enter accented letters in order to find words that contain accents.

**Wildcards:** A question mark (?) and asterisk (\*) may be used to replace letters of which you are unsure.

- ? Represents a single letter. *For example*: Entering c?t will find cat, cut, and cot.
- \* May be used in place of one or more letters. *For example*: c\*t will find cat, cut, and cot, but also carat, clot, chat, etc.

Visit **[opil.ouplaw.com/home/osail](http://opil.ouplaw.com/home/osail)** for additional information, videos, tours, learning resources, and more.

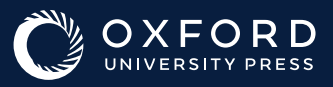